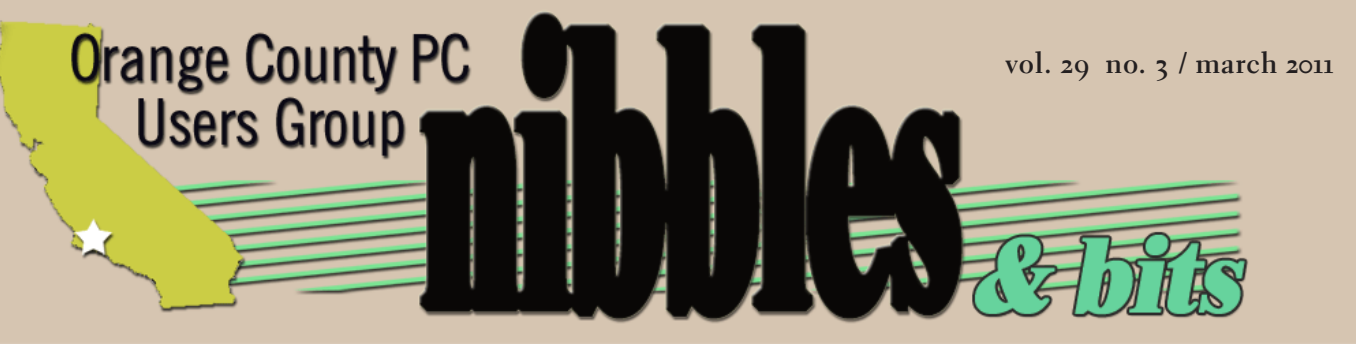

*award winning monthly newsletter for orcopug members*

**March Program**

# **a guided random access**

# **5 timely & interesting topics**

- free screen sharing & conferencin
- do not track & browser security
- running out of internet addresses
- blocking text messages on your phone
- how to goose google for quicker answers

**presented by mike lyons** **march program 2 favorite shot 3 feedback 4 make life easier 5 online tax filing 6 senior scams 9 ask the experts 11 new facebook scam 12 word tip 14 excel tip 15 photoshop upgrade 16 search results 16 keyword explained 17 net addresses gone 18 world ipv6 day 19 photography cruise 20 calculating changes 21 trains/photography 23 raffle results 24 net neutrality 25 user group deals 25 orcopug information 26**

# **a guided random access**

by Mike Lyons

#### *discover more* **about these hot topics**

- **1.** *join.me***–free screen sharing & conferencing**
- **2.** *do not track* **& beefing up browser security**
- **3. running out of internet addresses**
- **4. blocking text messages on your phone**
- **5. how to goose google for quicker answers**

riginally, March's topic was going to be a presentation on Join.me, a cloud application that had a lot of buzz about being able to do a Go-To-Meeting type online conferencing with up to 250 people joining in. And all of this for free (although they do have a paid version). After playing with it, it doesn't seem quite ready for prime time yet, but we'll talk about it.

Since this isn't enough for a entire meeting presentation, I decided to throw in a couple of other small topics to make a full presentation. These topics are not necessarily connected (just like random access), but they are things I found interesting and informative and I think you will too.

One of the things that is becoming a hot topic is "Do not track," where the government is considering getting into the fray. We'll discuss what it is and why you should care (or not). This will lead to some things you can do to beef up your browser's security.

Now that you have a handle on tracking and a secure browser, we'll go in the next big challenge for the internet — the fact the sometime toward the end of the year, we will run out of IP addresses. We will talk about what happens with IPv4 and the change to IPv6.

Next, I'll answer a question that has been bugging me for awhile. Namely, how can I block unwanted text messages. There are ways to block them altogether; and if you want some texting to come through, what things you can do to block just certain numbers.

Finally, is there a better way to Google for a solution to a problem. I'll show you a little trick that might help you get the answer quicker. So, bring a friend and enjoy the evening.

Favorite Shot

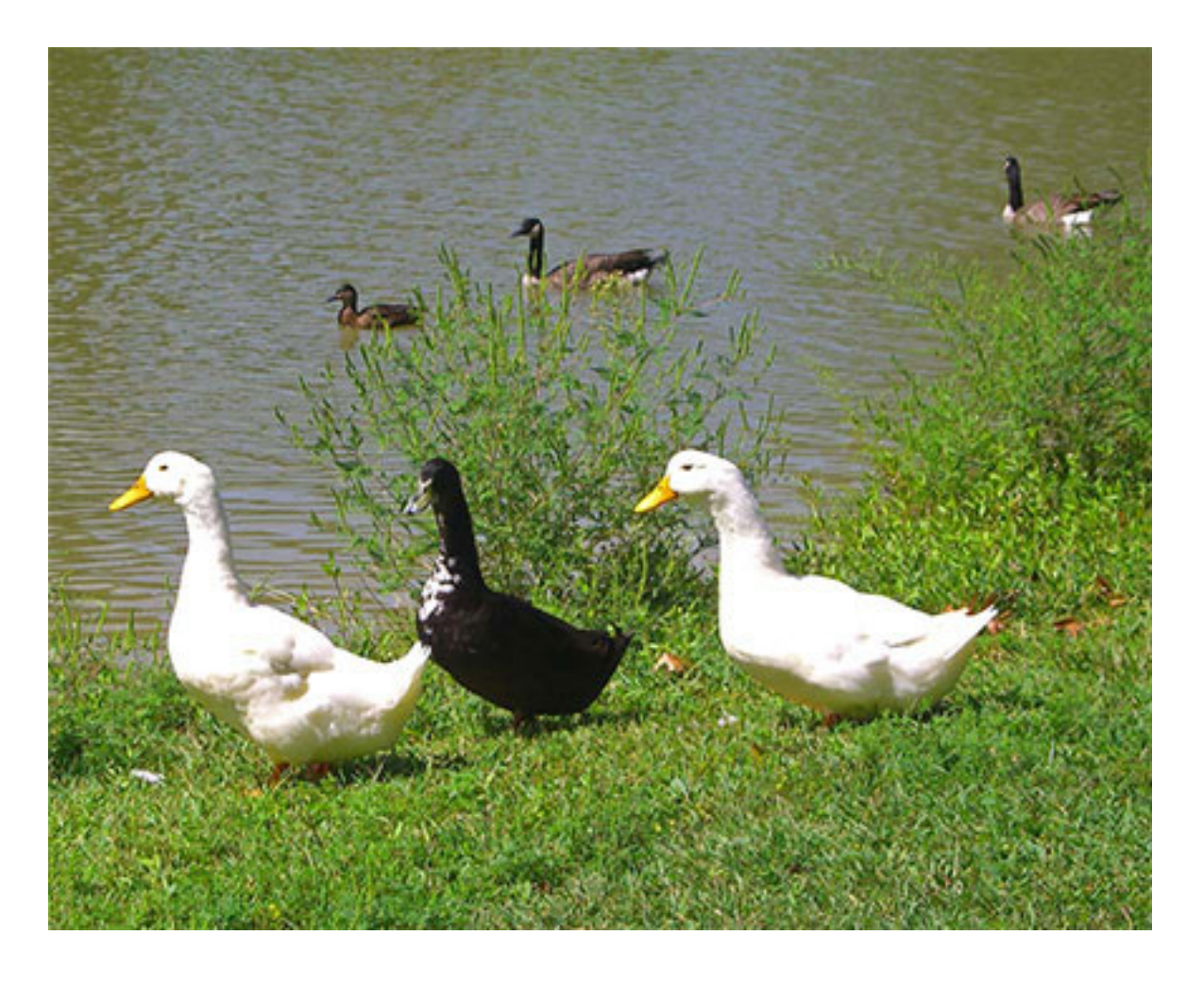

Just Ducky

Photo/caption by Pim Borman Evansville, Indiana

This shot of three wild Pekin ducks was taken at Evansmeer Lake in Garvin Park. In the background are a Mallard duck and two Canada Geese. During the winter thousands of migrating Canada Geese visit the lake. In Spring the 100 year old park teems with flowering trees, such as Florida Dogwood, Red Maple, Catalpa, Chestnut, Black Locust, Hawthorn, and more. A great place to walk the dog!

# *feedback*

#### **Frank Bollinger ORCOPUG, California**

The tip about "how to secure a<br>wireless network" on P. 17 of the February Nibbles & Bits says to "Use WEP." Security experts now feel WEP is not secure and recommend using WPA2.

For more information about it, go to the website of Kim Komando, a technology radio talk show host. See step-by-step, how to secure your home wireless network, at http://bit.ly/fIlgT6

#### **Pim Borman SWIPCUG ret., Indiana**

I read an article in the BPCA<br>newsletter by Gabe Goldberg read an article in the BPCA in which he refers to "FiOS." I asked BPCA Editor Steve Costello what FiOS is, and he sent me the following link. http://www. wisegeek.com/what-is-fios.htm

That was quite an eye-opener to me. I'm afraid it will be quite awhile before we see door-to-door fiber-optic connections in our city. Verizon may be on to something good, if they can spread it far and wide and are leading the way.

We're far behind several developing nations in connectivity.

#### **Terry Currier WINNERS, California**

I have uploaded a video of the CES event to our website, if have uploaded a video of the you're interested. The URL is www.windowsusers.org/ces2011\_ video.html **DARRY D EGGLESTON** 

#### **Mike Morris FRPCUG, Colorado**

| finally got around to<br>downloading, installing and finally got around to testing PDFZilla. It is an easy program to use. However, if you really desperately need to convert a PDF file into an editable format (such as Word), then this program provides that capability.

The converted document will not look anything like your PDF document. But, you will be able to edit it.

If you want the converted document to look exactly like the original PDF, you can use the PDF to Image feature. The result is a jpg file that cannot, of course, be edited.

The PDF to HTML feature is, in my judgment, a feature to be avoided. The conversion is done line by line, so that even a short paragraph will result is an excess of HTML code. You will be better off using the PDF to Text feature and adding your own code.

I will not recommend this program to anyone unless they are, as noted above, truly desperate for a PDF converter.

# **DarryD.com, Florida**

Be aware that Intel is recalling a key component chip used in many PC and laptops sold since January 2011. Dell Computers, among others, uses that chip. HP, however, uses the AMD chips. http://huff. to/h1nhjV

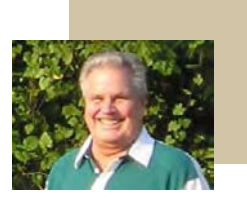

**Ron Broadhurst**

#### **Ron Broadhurst SCPCUG, Florida**

am a member of Space Co<br>PC Users Group. In fact, I am a member of Space Coast write the column "Broadsides" for the group's Journal. Our editor is Ron Ingraham. He put me onto your site and I so much enjoy it**.**

If possible could you add me to your newsletter mailing list? I would greatly appreciate it as it is "the best" I've read.

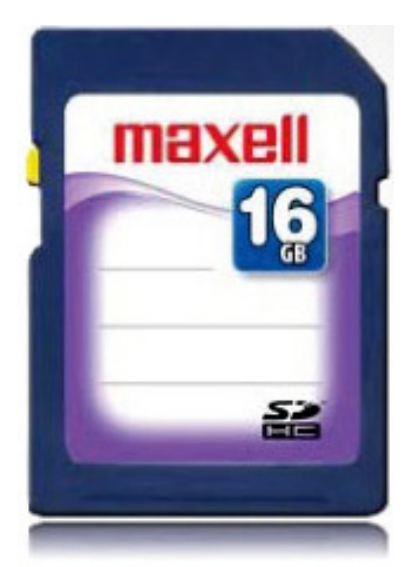

#### **Maxell 16GB SDHC Card**

"Haddie, what do you mean you glued Daddy's Maxell 16GB SD Card to an envelope and used it as a stamp," Don asked his two-year-old daughter. "That had over 19,000 of daddy's pictures on it. That had my files on it. That had your favorite song about Benji the whale on it. Remember Benji?" Don leapt to his feet and ran down the hall to the front door. If he was lucky, the mailman wouldn't have gotten very far. (Ad copy excerpted from Retrevo.com's 24-Hour Deal.)

#### **250+ Places for Free e-Books Online**

Don't buy a book online again until you've checked out whether you can get it for free from one of the sites listed here. http://www.techsupportalert.com/content/50-places-free-booksonline.htm

#### **Catalog the e-Books in Your Collection**

Calibre helps catalog your e-book collection. First, it surveys the e-books and other relevant flies residing on either your hard drive or your e-reader, and then it inserts them into Calibre's main directory. Once that information is in the directory, you can use the app to organize, categorize, and save to disk. You can customize or delete any of the data fields Calibre fills in, and you can add your own. http://find.pcworld.com/70902

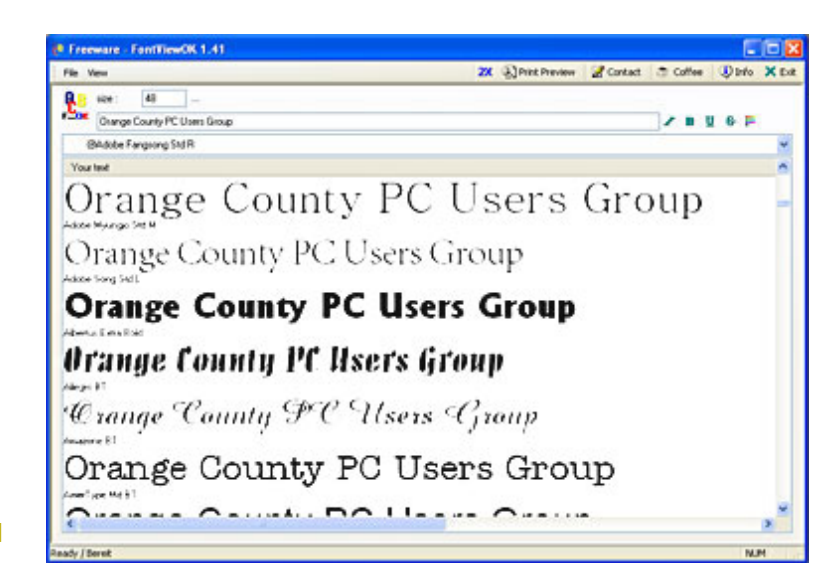

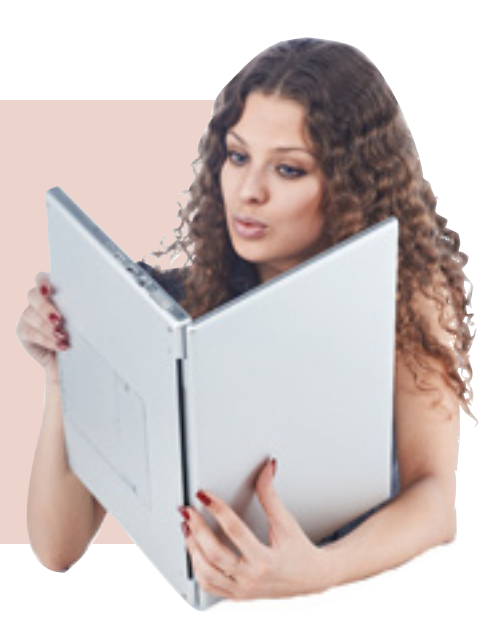

#### **FontView OK**

*Choosing a font can be more timeconsuming than necessary, since most apps don't let you view fonts side-by-side. To compare your options, you must manually make the change and then remember what your previous options looked like, and what those fonts were called. A font manager such as FontViewOK can make this process a whole lot simpler. This free app lets you view & compare your text in various fonts, side-by-side, so you can see which one fits your needs. http://find.pcworld. com/70903*

# **irs affiliates again offers free online filing**

#### *by Ira Wilsker*

I t is again that time of year that we are receiving those dreaded W-2 and 1099 forms. This year due to a local holiday in Washington, DC, we actually have until April 18 to file, rather than the traditional April 15 that we have all come to approach with trepidation.

The Sunday newspaper sale books, big box stores, and online retailers are rife with deals on tax preparation software, including big discounts, rebates, gift cards, package deals where the tax software is bundled with other software; one big box store is even offering the major tax software titles with a \$15 gift card and up to \$1200 worth of other

non-tax software programs at deep discounts, many of which are "free after rebate" (read the details in the store carefully before the purchase!).

The TV and newspaper are loaded with advertisements for commercial tax preparation services, and one local tax preparer has some poor soul standing for long hours on the street corner outside of his temporary store front location, wearing a foam Statue of Liberty costume, and carrying a sign touting the tax service.

Depending on our individual circumstances, we have a lot of options that we can utilize in order to complete this annual event. Many of us still choose to use the traditional

#### *WEBSITES*

#### **http://freefile.irs.gov**

**http://www.irs.gov/efile/ article/0,,id=118986,00. html?portlet=6**

**http://www.irs.gov/ita/index. html**

**http://www.irs.gov/newsroom/article/0,,id=235215,00. html?portlet=6**

**http://freefile.irs.gov/getmore-information.html (States that have Free Filing)**

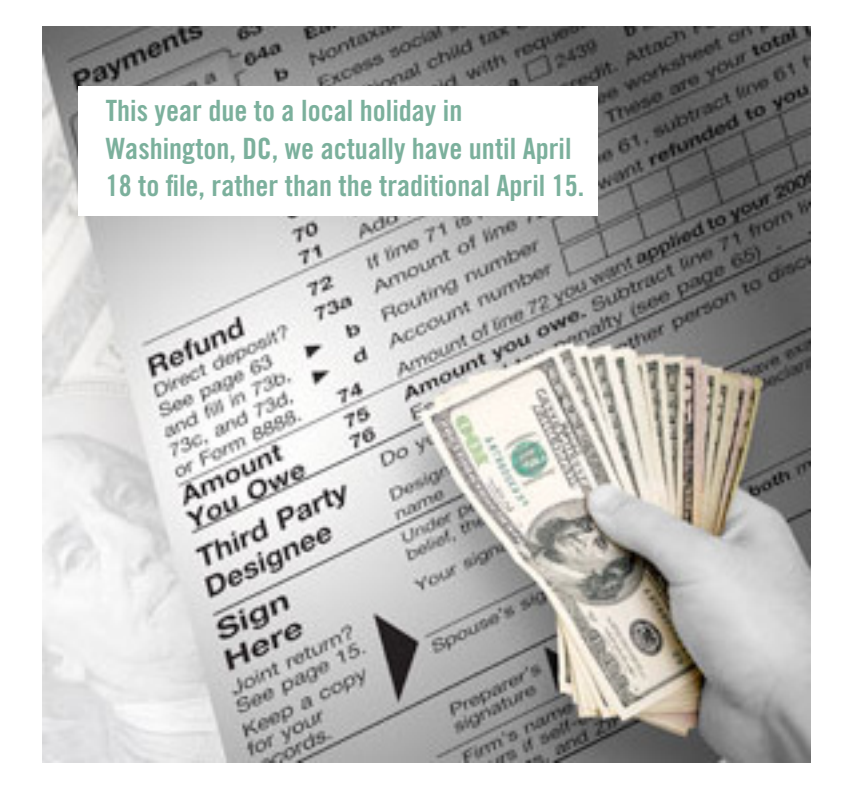

pencil and paper method to fill in the blanks on what we hope is the correct tax form. Others have decided to use one of the many independent or franchised tax services that spring up in retail stores or in vacant store fronts every spring, like mushrooms on my lawn after a heavy rain. Some choose to use the expertise of CPA's to prepare their taxes, while millions of others purchase commercial tax software to prepare their income taxes. Once again there is a free alternative available to millions of people to prepare their federal income taxes, and that is the FreeFile service offered by the 16 participating members of the IRS approved "Free File Alliance". For those who still desire to do their own tax calculations, there is also one additional IRS approved provider who

*Turn to next page*

offers simple online forms that can be filled in by the user, calculated by the user, and then e-filed, all for free.

Visitors to the IRS FreeFile website at freefile.irs.gov will find the process easy to navigate and use. According to the IRS, everyone, regardless of income and circumstances, is eligible to use at least some of the free online services. At the FreeFile website, the user follows three simple steps to prepare, calculate, and files his taxes. First, the IRS suggests that the user gathers last year's tax forms, as well as this year's (2010) W-2, 1099, and other tax statements. The IRS then requests that the user calculates his "AGI" or "Adjusted Gross Income" to determine which of the free services he is eligible for. Wikipedia defines AGI as the gross income " ... less allowances for personal exemptions and itemized deductions. Adjusted gross income is gross income less certain specific items." The reason for this preliminary determination is to determine the individual's eligibility for any or all of the 16 free online tax services. Individuals or families with an AGI of less than \$58,000

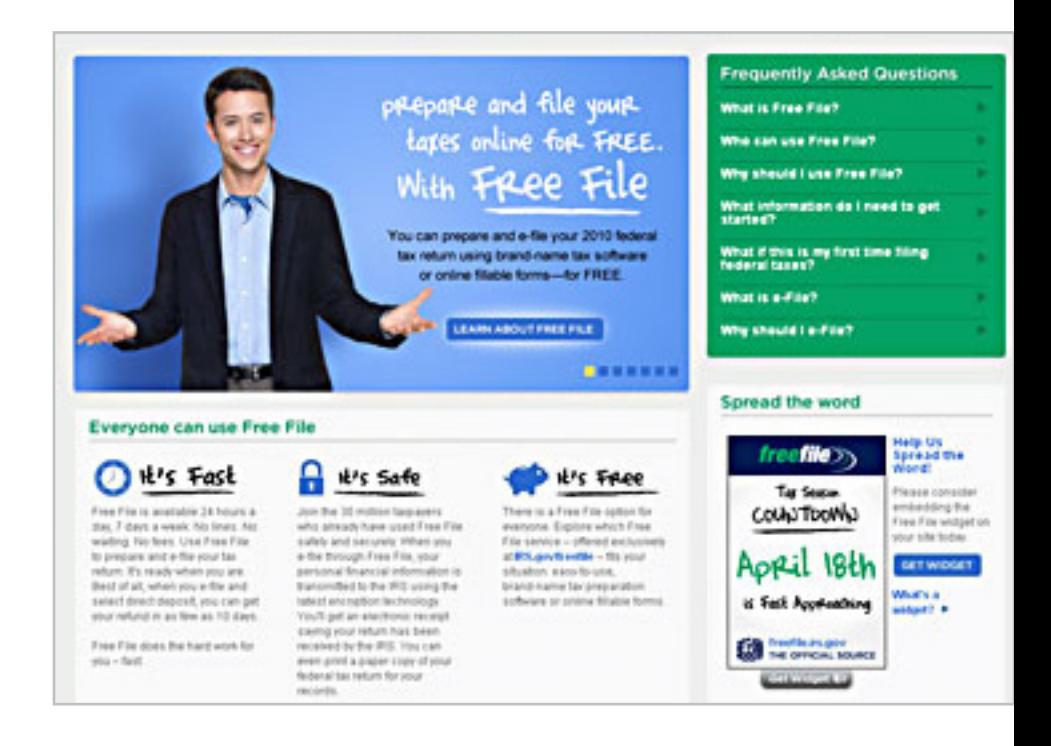

may be eligible for the free online tax services, while those with an AGI of more than \$58,000 can still use the free online forms to calculate their own taxes, and then use the free e-file service. According to the IRS, about 70% of all taxpayers are eligible for the free full-service online filing by having an AGI of less than \$58,000.

The second step is to either select a FreeFile provider (if eligible), or to use the free online forms. A wizard is available to help the user select a free provider, or the user can select from the list provided by the IRS. The wizard asks a few questions to determine the proper provider, these questions being your age, your AGI, your state of residence, eligibility

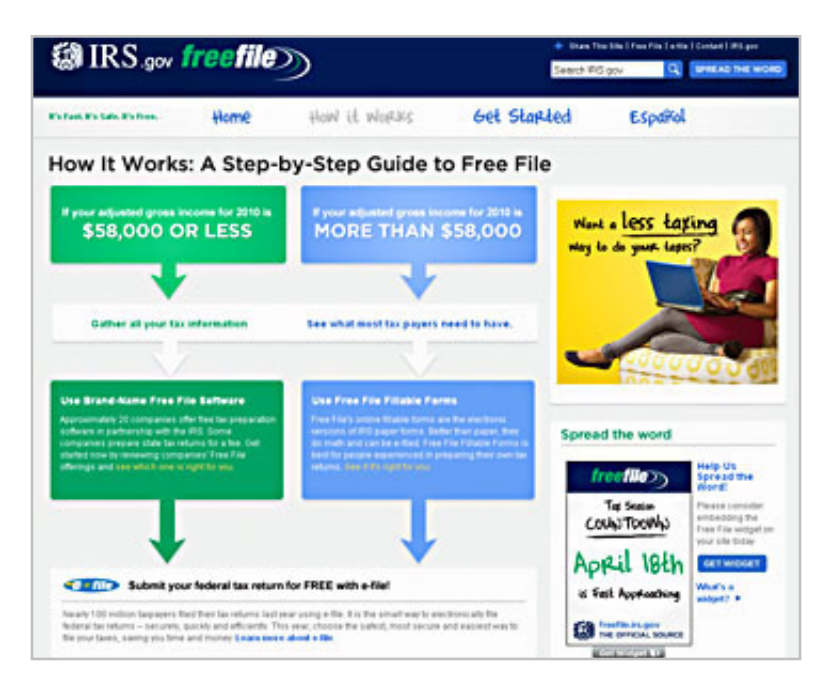

for an earned Income Credit (if known), and if you or your spouse earned pay from the military. Answering these few questions will present the eligible user with a list of IRS approved providers who will offer complete online tax calculations and e-filing services. For the eligible user who desires to manually select his provider of free federal tax services, many of the providers will have familiar names. Some of the best known providers of the free online tax service include H&R Block (Free federal online tax return preparation and e-file if your adjusted gross income (AGI) is \$58,000 or less and you are age 51 or younger. This federal offer is valid in all states); TurboTax (Free federal

*Turn to next page*

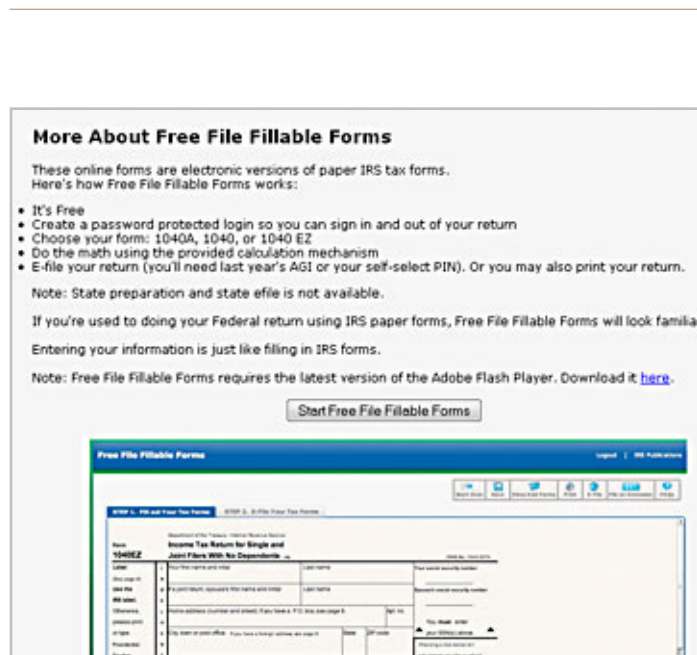

Everyone is eligible to use Free File Fillable Forms, which are online versions of our paper forms designed for people comfortable preparing their own tax returns.

online tax return preparation and e-file if your adjusted gross income (AGI) is \$31,000 or less or if you are active military with an AGI of \$58,000 or less or you qualify for the Earned Income Tax Credit. This federal offer is valid in all states); and TaxAct (Free federal online tax return preparation and e-file if your adjusted gross income (AGI) is \$58,000 or less and you are age 19 through 55. This federal offer is valid in all states). Other FreeFile providers have specific state residence requirements, military pay, other lower income requirements, or age requirements. All of the free providers use sophisticated tools and strategic online interviews to properly prepare the user's taxes, and perform all of the calculations.

As long as the user accurately answers the online questions, and correctly enters the requested information, all 16 of the FreeFile providers will provide accurate results. It should be noted that while all 16 providers will likely do a satisfactory job completing federal tax forms, none of them will complete state tax forms for free; most of them will complete state tax forms for a fee, typically in the \$10 range, but the state fees do vary. The IRS has also compiled a list of the 22 states that have their own free filing services, and this list is available at freefile.irs.gov/get-moreinformation.html.

The third and final step is e-filing the tax return. All of the listed FreeFile providers will electronically file (e-file) the

completed tax return utilizing a secure encrypted system, directly with the IRS. A digital confirmation receipt is generated, and the user can track the progress of his refund, if a refund is due. the user can also print a copy of his completed tax forms for his own records. The user can optionally select to have his refund (if any) direct deposited into his existing bank or credit union account, which will be deposited much faster than waiting for a paper check in the mail. According to the IRS website, users who e-file and have a refund direct deposited can expect the refund to be posted to his account in as little as 10 days. If a balance is due the IRS, the user can select to pay the IRS directly by check

or money order, or for a nominal fee to pay the IRS electronically online.

The IRS has set high standards for safety and security which the Free File Alliance participants are committed to abide by. According to the IRS, the user may want to use the FreeFile service (if eligible) because it is "Fast, Safe, and Free". According to the IRS, over 30 million taxpayers have taken advantage of the FreeFile system since its inception. Available 24 hours a day and seven days a week, the FreeFile system is readily accessible, easy to use, and can provide a valuable service to the taxpayer. An entire federal tax return can be prepared and sent to the IRS from the user's computer, without the need to go elsewhere or buy anything. The system is safe and secure, and can be used by those eligible at their convenience, but remembering the April 18 deadline. For those who are eligible, and about 70% of you are indeed eligible, this FreeFile service provided by the IRS and the 16 members of the FreeFile Alliance may be a very worthwhile way to quickly complete this sometimes troubling annual task.

# **help stop seniorscams**

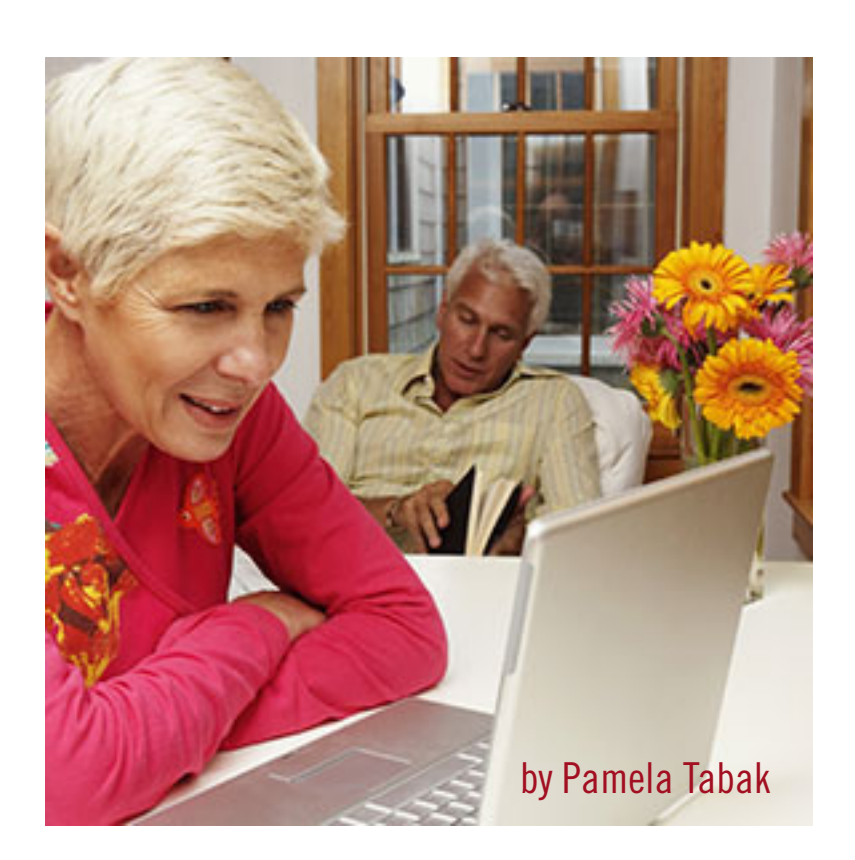

Solution are often the target of telephone or email scams because the older generation was brought up to be more trusting. They are also at the time of their lives when, after years of eniors are often the target of telephone or email scams because the older generation was brought up to be more trusting. They saving and investing, they have built up money for "a rainy day" or have gathered a nice "nest egg" to help their family if they are in need.

Scam artists posing as their grandchildren or representatives of grandchildren, call seniors, asking them to send money for an emergency. Hundreds of seniors have been victimized across North America and we need to spread the information as far and wide as possible in order to alert our seniors and catch the culprits.

My mission is to publish on my website, http://computertutorinc.net/index.htm; in my newsletters, http://computertutorinc.net/ct\_pge\_ monthly\_review08.html; and my blog, http:// computertutorinc.net/blog/, as much information as possible so that my readers are aware of "scams" that are flooding our nation; I will not name the victims only the crime. This is where YOUR

**Seniors have been victimized across North America and we need to spread this information far and wide to alert seniors and catch the culprits.** HELP IS NEEDED I would like you to visit http://computertutorinc.net/ pge/senior\_scam.htm if you or someone you know has been subject to a telephone or email scam? I would also like you to send this newsletter to as many of your friends and family as possible and ask them to pass it along to their contact list.

#### things to remember:

• Shred your bills, credit card slips or any papers containing your name, address or personal information. (Scam artists search through trash for personal information and account numbers)

• Secure your Facebook page by setting your security to allow only Named Family and Named Friends and NOT Friends of Friends to view your information and pictures. This applies to other social networks.

• Never click on a link in an email that asks for your Social Security number, PIN or account numbers. Your bank, eBay, PayPal or your stock *Turn to next page* broker will never ask you to click on an email and submit your personal information or password. (If an email asks for this it is definitely a scam and if you click on the link it will compromise your security and steal your identity)

• Never sign anything unless you fully understand what you are signing. Don't rush or allow anyone to push you into signing by telling you "it's now or never." Get the professional opinion of someone you know and trust.

• Don't trust an unknown source that promises to help you get back the money you lost in another scam. Get in touch with known authorities, i.e. police or a known lawyer who is experienced in these matters.

• Don't give your credit card number or make a pledge over the phone for charity unless you make the call yourself to a known charity that you support. This also applies to to mail or internet donations.

• Don't be fooled by phone calls, emails or snail mails that say that you have won or inherited a large sum of money.

• Beware of this one: I received an email that looked as though it came from a known friend who stated that he was stranded in

Europe and needed me to send him money. I called his home and found that he was safe and at home but someone had hacked into his email address book and sent the same email to everyone on his list. Make sure to check all resources before

and if the answer is not correct you will know that the person on the other end of the phone is an impostor. This may not work in certain circumstances so take further precautions as suggested above.

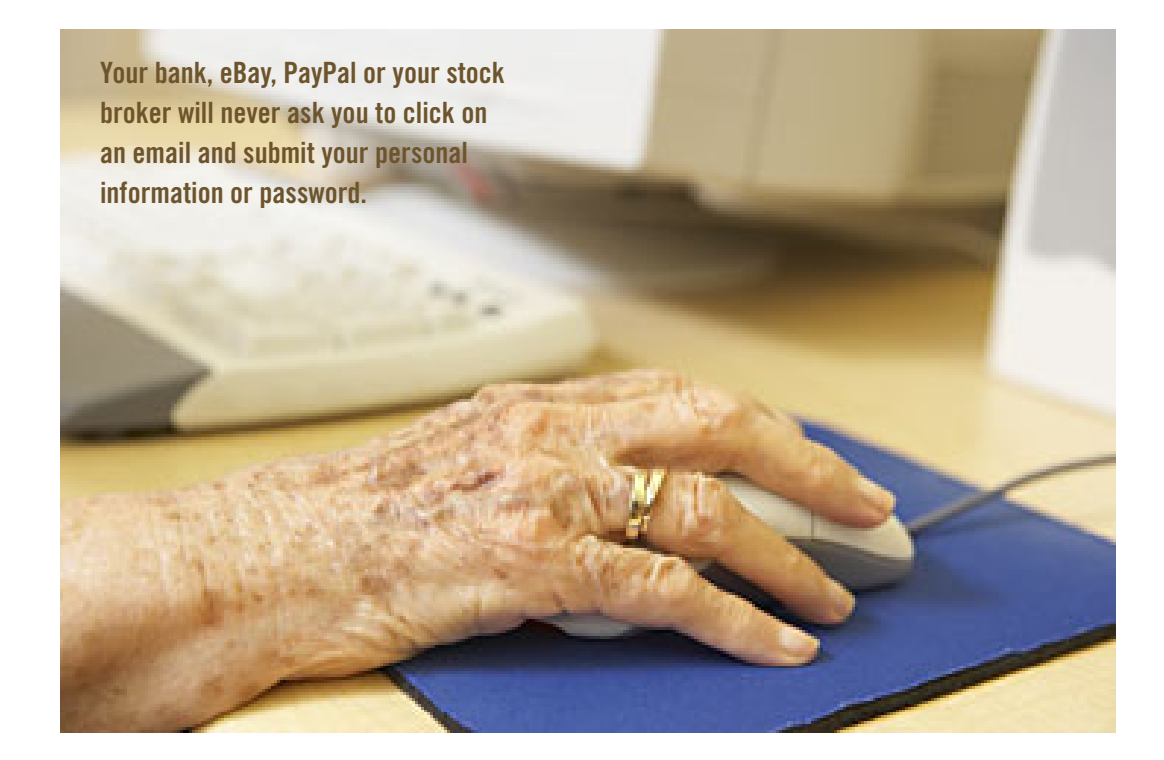

helping out with money.

• Contact the father or mother of a grandchild if you get a phone call or email to say that they need you to send money even if they ask you not to.

• An idea that may work: Speak with every member of your family and agree on an answer to a question that no one outside the family would know. If you think a member of your family is in need and they call you to ask for help in the form of money, you can ask them the question

#### can you help or have information that will help others?

Contact me though this web page, http://computertutorinc.net/ pge/senior\_scam.htm, and let's get started! By speaking out you will educate your friends, loved ones, peers and local community to be able to recognize and identify a scam. Help me in my endeavour to protect seniors against scam artists.

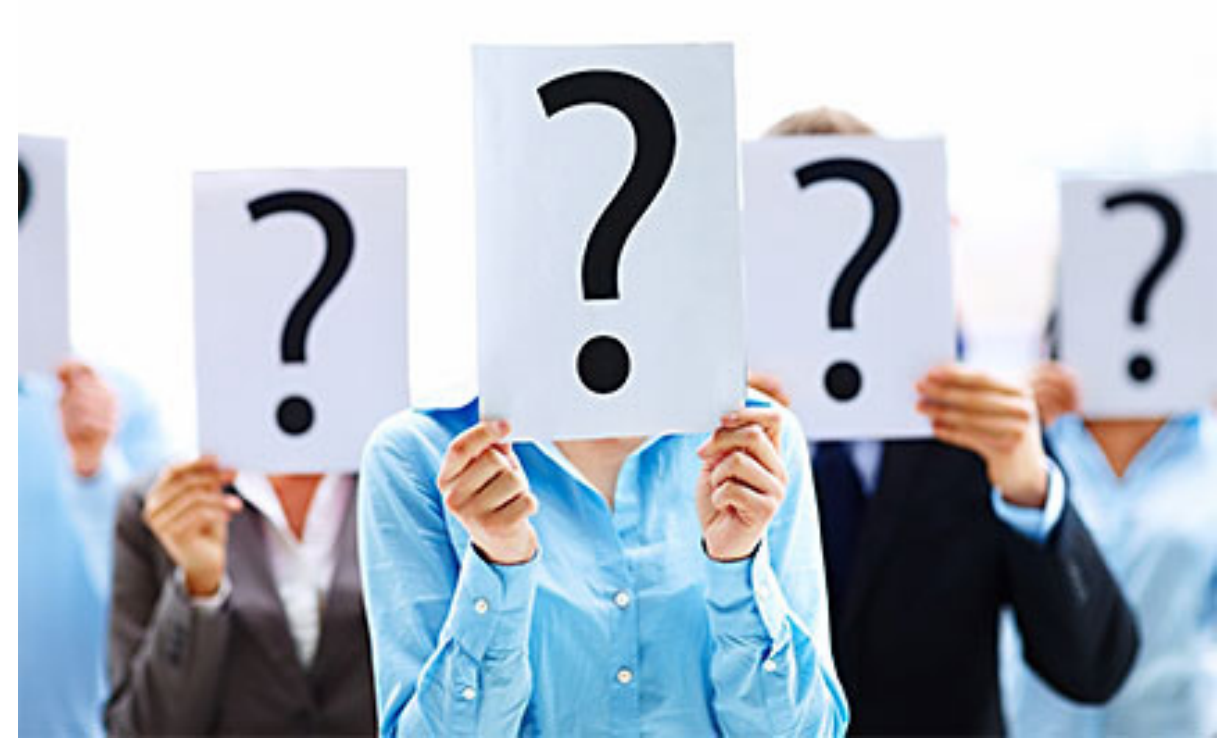

# **ask the experts**

compiled by Bob Goodman, Cajun Clickers

#### external hard drive

J **une Street:** I thought I had turned off my external hard drive correctly. When I plugged it back in, the folder icons are there but every folder is empty. This hard drive is not on any backup system. Is there any way to restore the contents?

**Marcie C:** June, my external drive does weird things sometimes after the power goes out. I just reboot the whole computer and things magically straighten out.

#### cox limits bandwidth

**Ron Spruell:** Bet you didn't know about this! From what I can determine, it was implemented in October 2010.

*Monthly bandwidth allowance 3 - Preferred Acct. 200 gigabytes combined download and upload ww2.cox.com/aboutus/policies/ limitations.cox*

Monthly Bandwidth Allowance is the amount of bandwidth, measured in gigabytes, you can use through your Cox High Speed Internet service. Cox Digital Telephone is a separate service and does not count.

Maybe I could save some money since Cox is running in the value range.

**Ralph Campbell:** I didn't know that, but I think I'd have to spend a lot of time downloading and uploading in order to get to the 200 GB limit! Perhaps not if I sent a lot of graphics.

**Walter Scott:** Maybe graphics won't do it, but movies will! Isn't that nice of them? If you dig, it does not look like they do much of anything except notify you if you exceed the allowance. I guess the idea is that if some yahoo is spewing out spam they will let you know. And in fact, I recall a few years ago a friend of mine got infected and his account was cutoff until he got the problem resolved.

#### increased wifi coverage

**Carlton Smith:** My wireless router is at one end of the house. How can I boost the signal to reach the other end of the house? Thanks in advance for your help.

**Bill:** These people make numer-*Turn to next page* ous devices for such purposes: www.radiolabs.com/

I have used both of these devices listed below and I am currently using one now. Either or combined for the router or for the PC or for both. You can double your range and increase your signal: http://tinyurl.com/47bfe http://tinyurl.com/6z4rd9

**Penny Cano:** If you want the "Pringle can antenna" already built for you try www.cantenna.com/

**Marcie C:** Take a look at the Windsurfer here: http:// tinyurl.com/25m7bgo. Is this too simple? Hahaha…well, it works for me. At least I can use my laptop in the bedroom across the house now where I couldn't get a signal before. It's simple and cheap and it just might work for you.

If you Google Windsurfer, you'll get lots of different versions. I like the one made with a Coke can and plastic bottle; but mine is the original made with tin foil and cardstock.

I'd like to use my laptop in the courtyard, which is a little too far for the Windsurfer; so, I'm still interested in this subject.

**Jonathan Helis:** Another thing you might try, if it's possible, is to put the router up higher, like on a high shelf. Being higher up should increase the range.

#### at&t fiber optic stuff

**Phil Chenevert:** We are moving and I'm considering switching from Cox cable to AT&T because of their

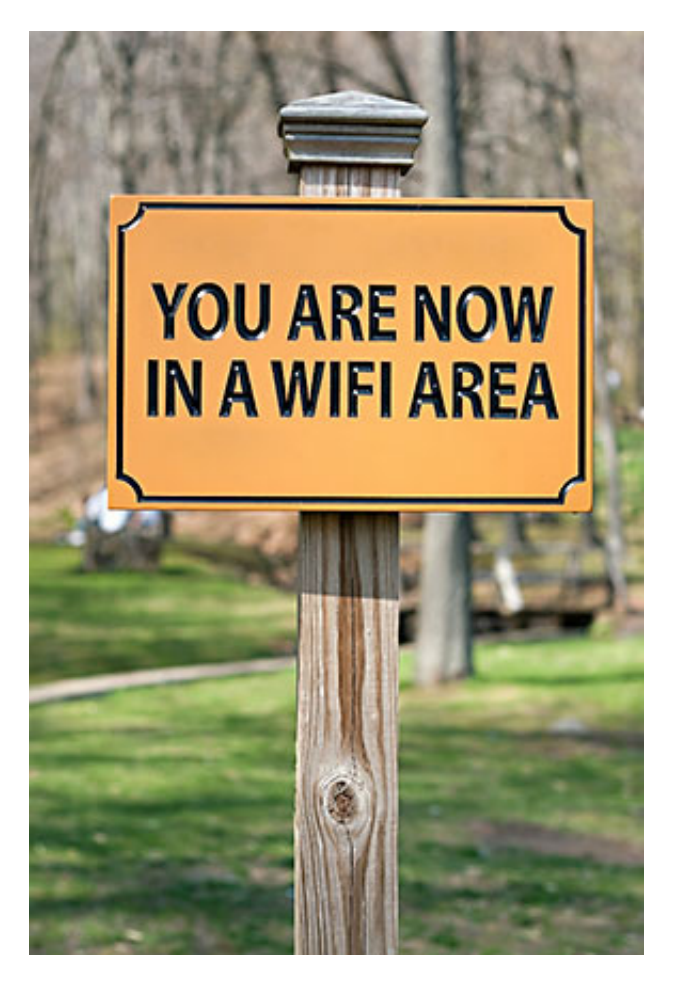

fiber optic cable in the area. We currently have basic cable, phone and DSL 'light' with Cox. Most of our entertainment comes from Netflix streaming TV via the internet. Someone told me that the fiber stuff provides a much faster internet as well as their new 'cable' type TV. So I am asking if anyone has their services and what they think.

**Mark Lappin:** The name/term for the product is called U-verse if you want to search for details, AT&T fiber optic stuff may not help too much on Google. For the record, Cox does not provide DSL service. They have varying tiers of cable internet. DSL is a type of internet provided over phone lines

Speed is always relative. U-verse is similar to what Eatel has been offering in Ascension Parish for awhile. You have a lot more bandwidth available to your house than you do through cable. It's direct from A to B so you don't risk the interference from other sources dragging you down locally as much. I know a few people who like the service and don't have any issues. You'll need boxes for your TVs. I don't think they have an option to demodulate the fiber down to basic cable style for TVs in your house. Once in your house, the system does use coax but you have to bring it to a box on each TV.

**Mickey Christensen:** I have AT&T U-Verse. That gives us TV, local and many channels, the 'high speed'

internet and the ability to record TV shows and play back at our choosing. The TV works pretty well, sometimes the TV will freeze like it is waiting on data. Not too often, but it does happen.

The recording thing works pretty well according to my wife (I never use it). She records old movies, etc.

The 'high speed' internet is not that high speed. I had a DSL line before and it was almost as fast. I have the 6 MB version and it clocks at 5.7 MB max. Sometimes down around 4.7. An AT&T person told me to go to the 12 MB version. I tried it and it would clock around 7 MB. I had two different teams of tech service

*Turn to next page*

come out to 'speed' it up. No luck. One team even rewired the whole house for the TVs and internet not much help. The rewire job did improve the TV freezing a little.

I then asked to be put back on the 6 MB version and not pay the extra for the 12 that did not deliver. One level 2 tech person on the phone told me that the speed is very dependent on how far down the line you are from their server/switches. They measured my system and I am at the limit or at about 3,100 feet from their stuff. If a number of people get on their system between you and the servers, it can slow down some too. Have them come out and measure how far you are before committing to paying for the service.

Ask a tech support person what kind of TV and internet speed they would 'guarantee' for you. That way if it is not fast, you can get them to switch you back to whatever option you have. Just my personal experience.

#### computer lockup with avg 2011

**EJ:** I thought this would be of interest to some members that are having trouble with AVG 2011 and Malwarebytes installed on their computers. My computer was locking up when I had Malwarebytes installed with AVG 2011, but did ok when installed with AVG 9. I uninstalled Malwarebytes and had no more troubles. According to tech-support at AVG, this is a known problem.

#### avg free

**Sprague Pugh:** Does AVG Free 2011 work with Windows XP? I have AVG Free 2011 on my laptop; however, I can't seem to locate a web site to get the free AVG 2011 for my desktop computer.

**Russ Williams:** Yes… but, uninstall AVG 8 first before installing 2011. Get it here: www.filehippo. com/download\_avg\_antivirus\_32/

#### sagetv version 7

**Terry Stockdale:** www.terryscomputertips.com Yesterday, I upgraded my home theater pc from SageTV v6 to the latest SageTV v7. Love it. I know several Clickers are running  $SageTV - this is an upgrade you$ will want to make.

If you're using Windows Media Center, you can still use SageTV instead. SageTV has a 21-day free trial. I'm just a happy user — I have no relationship with SageTV other than as a customer.

Check the article: http://tinyurl. com/34v2lzw

#### finding info about sites

**Larry Braud:** My daughter is in Brazil and sent me this message, can anyone help her? "I have a project to work on for the church. We have a total of five websites and I need to find the host server and name rights for each of them. Do you know how I would go about finding this info?"

**Ron Spruell:** Karen's Whois or Discombobulator: www.karenware. com/powertools/ptlookup.asp, www. karenware.com/powertools/ptwhois. asp

**Larry Braud:** Thanks, I sent it to her.

#### microsoft office wizard

**Sprague Pugh:** Recently I have been reviewing and clearing up my old files. I came across a number of old Microsoft word files. When I attempted to review some of them I got this message from Microsoft Wizard: *You are attempting to open a file that was created in an earlier version of Microsoft Office. The type is blocked from opening this version by your registry policy setting.*

I'm currently using Microsoft Office 2003. I'd like to read old files but don't wish to mess up my current software settings. Does anyone have a suggestion?

**Terry Stockdale**, www.terryscomputertips.com: I did a Google search for: *Word 2003 "You are attempting to open a file that was created in an earlier version of Microsoft Office. The type is blocked from opening this version by your registry policy setting"* (with the quotes) Yes, I put all of that into the Google search bar except the "(with the quotes)" part.

The first three results are Microsoft Support responses to the error. Not only that, a Microsoft FixIt troubleshooter pop-up offered to *"Diagnose and repair Windows file and folder problems automatically."*  That may or may not work (I doubt it will, based on the solution methods suggested on those pages.)

Rather than me rewrite the answers, do the Google search and see what Microsoft has to say on the subject.

# printing odd or even pages

There may be many times that you need to print either odd or even pages in a print job. For instance, you may want to put your pages through the printer twice so you can print on both sides. This is easy to do in Word by following these steps:

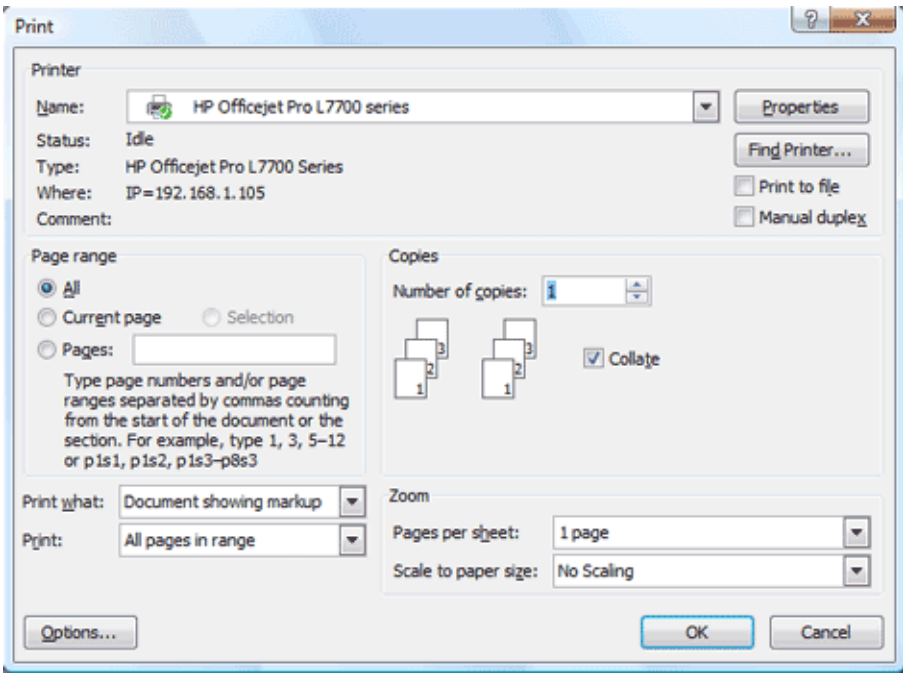

1. Press CTRL+P. Word displays the Print dialog box.

2. Adjust the printing settings as desired.

3. Using the Print drop-down list at the bottom of the dialog box, choose either Odd Pages or Even Pages, as desired. (Make sure you use the Print drop-down list, not the Print What drop-down list.)

4. Click on OK. Your document is printed.

The above steps work great in any version of Word up through Word 2007.

The Print dialog box

If you are using Word 2010, then the Print dialog box was done away with. You should follow these steps, instead:

- 1. Press CTRL+P. Word displays the File tab of the ribbon, with printing options visible in the tab.
- 2. Adjust the printing settings as desired.

3. Using the first drop-down list under the Settings heading, choose Only Print Odd Pages or Only Print Even Pages, as desired.

4. Click on Print. Your document is printed.

*Copyright © 2011 by Sharon Parq Associates, Inc. Reprinted by permission. Thousands of free Microsoft Word tips can be found online at http://word.tips.net.*

# displaying a hidden first column

I xcel makes it easy to hide and unhide columns.<br>What isn't so easy is displaying a hidden column<br>if that column is the left-most column in the<br>worksheet. For instance, if you hide column A. Excel wit What isn't so easy is displaying a hidden column if that column is the left-most column in the worksheet. For instance, if you hide column A, Excel will dutifully follow out your instructions. If you later want to unhide column A, the solution isn't so obvious.

To unhide the left-most columns of a worksheet when they are hidden, follow these steps:

1. Press **F5.** Excel displays the Go To dialog box.

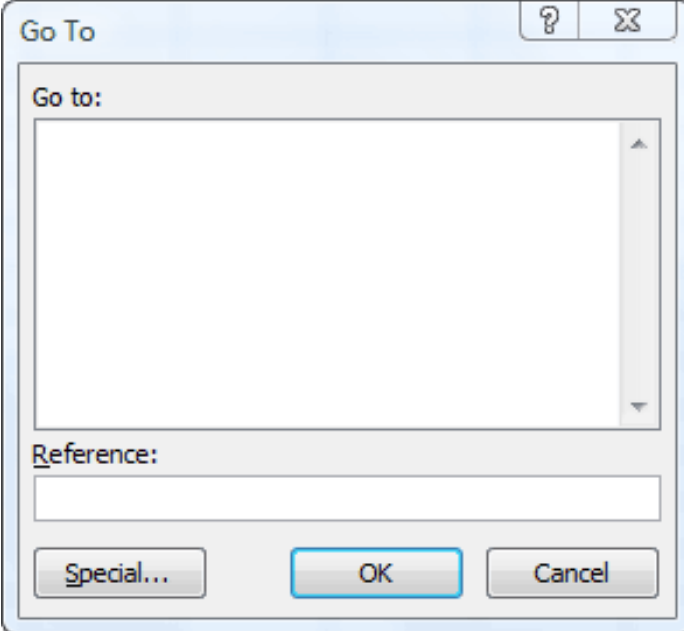

The Go To dialog box

2. In the Reference field at the bottom of the dialog box, enter A1.

3. Click on OK. Cell A1 is now selected, even though you cannot see it on the screen.

4. Unhide the column. (In Excel 2007 or Excel 2010, display the Home tab of the ribbon and click Format | Hide & Unhide | Unhide Columns. In older versions of Excel choose Format | Column | Unhide.)

Another way to display the first column is to click on the header for column B, and then drag the mouse to the left. If you release the mouse button when the pointer is over the gray block that marks the intersection of the row and column headers (the blank gray block just above the row headers), then column B and everything to its left, including the hidden column A, are selected. You can then unhide the column.

A third method is even niftier, provided you have a good eye and a steady mouse pointer. If you move your mouse pointer into the column header area, and then slowly move it to the left, you notice that it turns into a double-headed arrow with a blank spot in the middle as you position the pointer over the small area immediately to the left of the column B header. This double-headed arrow is a bit difficult to describe; it looks most closely like the double-headed arrow that appears when you position the pointer over the dividing line between column headers. It is different, however, because instead of a black line dividing the double arrows, there are two black lines with a gap between them.

When your mouse pointer changes to this special double-headed arrow, all you have to do is right-click and choose Unhide. Your previously missing column A magically reappears.

*Copyright © 2011 by Sharon Parq Associates, Inc. Reprinted by permission. Thousands of free Microsoft Excel tips can be found online at http://excel.tips.net.*

# **op cs5 upgrade worth the money**

#### *by Neil Longmuir, WPCUSRGP*

ver the past couple of weeks I've had a real chance to get into using Adobe Photoshop CS5. In that period, I worked on over 1,500 scanned images to get them ready for printing at Costco. Costco had a sale on for a two week period for 10 cents a print. I printed about 750 images. The prints were really great.

I'm really having problems writing a Photoshop CS3 review because I'm so impressed with the newest version. The first question I have to ask myself, is it worth the money to upgrade.

In my case the answer is yes, it just so much better than CS3. I got the 64 bit version and it is really fast compared to CS3. Also the ACR Raw converter for 2010 is significantly better than the previous version. The shadow/highlight adjustment also works considerably better

than  $CS<sub>3</sub>$  or Elements  $7$  or 8.

Also, the Kodak plugins work only up to version CS3. However, because CS5's noise filter works so well I don't think I need Kodak's Digital Gem Pro. Kodak's ROC (Restore Old Color) plug-in worked really well, but CS5s auto color works very well and becomes a good starting point to fix scanned images that have color casts.

I also spent a fair amount of time really getting to know how to use layers effectively to correct just parts of some of the scanned images that needed fixing. My overall assessment of  $CS<sub>5</sub>$  is that the upgrade is worth every penny for me to upgrade from CS3 to CS5. But let me qualify that, I did not upgrade from CS3 to CS4 so I do not know if the upgrade is much of a change from CS4.

#### **what visitors look for on our website**

These are the latest results of<br>
searches on our website at www. orcopug.org. (Duplicate spelling, words and phrases have been removed.)

retrevo Your photos reveal your location & more key word facebook openfacebook gps Add/Remove Pro **PhraseExpress** phrase express paperless Dooley 45 columns splash screen Stories your photos could tell number of members bill pryor gaming router Internet speed-up pop warner keyword iphone case ipod plugin alien skin alien I am a chromehead capture, organize & share school newsletters Orv Beach rex fbi digital gem keyword explained keyword auto scripting lorene romero admission looking for a job

# **february keyword explained https on facebook**

**HTTPS** is a significantly more secure version of HTTP, which is the protocol significantly more secure version of you generally use to load up your webpages (whether you're aware of it or not). HTTP stands for Hypertext Transfer Protocol, so HTTPS stands for the same thing but with Secure on the end of it. This is because, as Wikipedia will tell you, HTTPS is "a combination of the Hypertext Transfer Protocol with the SSL/ TLS protocol to provide encrypted communication and secure identification of a network web server."

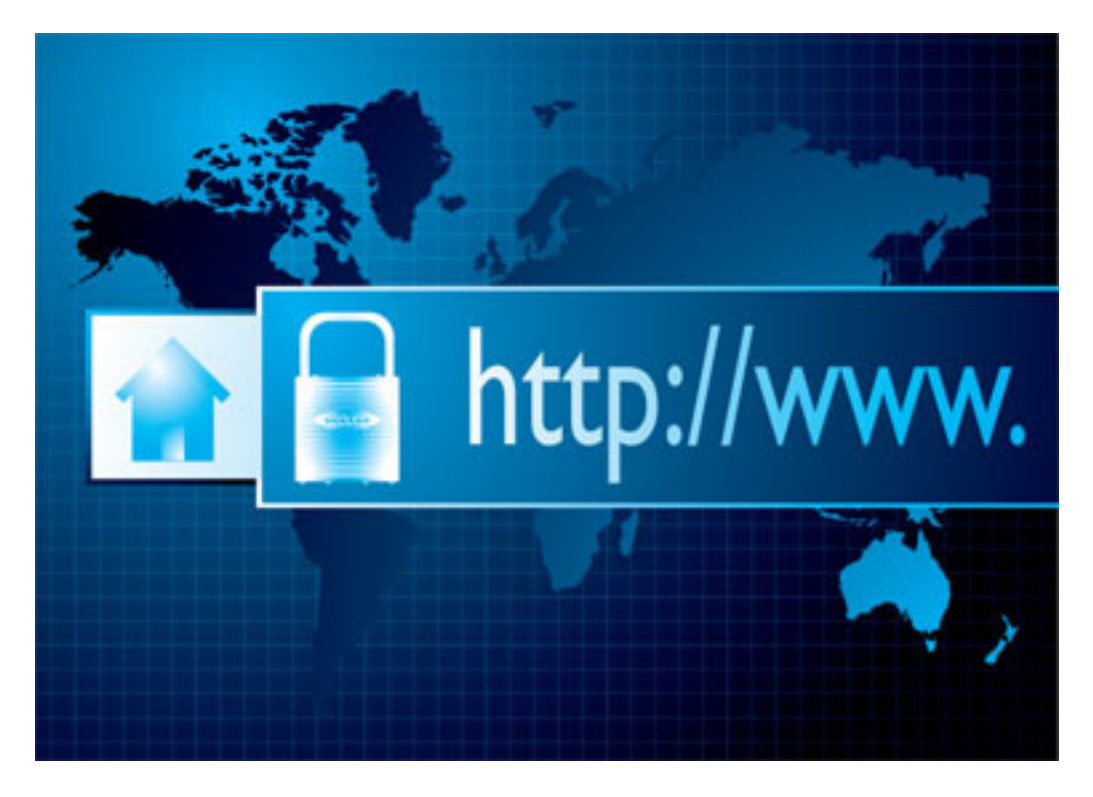

HTTPS provides additional security, but what does that actually mean when you're browsing the web every day? It basically means you're protecting your private information from people who want to steal it using readily availably tools like Firesheep. It means when you enter your password or your phone number or anything personal on Facebook—or any other site offering HTTPS—that data will be encrypted as it flies through the great tubes of the internet.

HTTPS is a way for you to exchange information with a web site securely so you don't have to worry about anyone trying to listen in.

Enabling HTTPS in Facebook is very easy. Just visit your Account Settings page, select Account Security (it's the third option from the bottom), and you'll find a checkbox to enable HTTPS under the Secure Browsing header. That's all you have to do. NOTE:

Every browser has its own way of representing whether a site is secure, but generally you'll see a lock icon in your browser's address bar.

This feature hasn't been rolled out to all accounts and so it may not be available to you yet. We're told it's going to take a few weeks, so you should have it by mid-February at the latest.

HTTPS is enabled by default on most sites that take sensitive information like your credit card number so you're generally good to go when buying online. Every browser has its own way of representing whether a site is secure, but generally you'll see a lock icon in your browser's address bar. There are varying degrees of security, however, since sometimes emails have attachments coming from insecure sites (more info on that here). Source: http://lifehac.kr/ **flXIPN** 

# **the internet has** *run out* **of internet addresses…**

The Internet has run out of Internet addresses... sort of. Perhaps you've heard the news: the last blocks<br>of IPv4 Internet addresses have been allocated. The fundamental underlying technology that has<br>powered Internet Prot of IPv4 Internet addresses have been allocated. The fundamental underlying technology that has powered Internet Protocol addresses (ever seen a number like 99.48.227.227 on the web? That's an IP address) since the Internet's inception will soon be exhausted.

A new technology will take its place, though. IPv4s successor is IPv6, a system that will not only offer far more numerical addresses, but will simplify address assignments and additional network security features.

#### **Q: What is IPv4?**

A: IPv4 stands for Internet Protocol version 4. It is the underlying technology that makes it possible for us to connect our devices to the web. Whenever a device access the Internet (whether it's a PC, Mac, smartphone or other device), it is assigned a unique, numerical IP address such as 99.48.227.227. To send data from one computer to another through the web, a data packet must be transferred across the network containing the IP addresses of both devices.

Without IP addresses, computers would not be able to communicate and send data to each other. It's essential to the infrastructure of the web.

#### **Q: What is IPv6?**

A: IPv6 is the sixth revision to the Internet Protocol and the successor to IPv4. It functions similarly to IPv4 in that it provides the unique, numerical IP addresses necessary for Internet-enabled devices to communicate. However, it does sport one major difference: it utilizes 128-bit addresses. I'll explain why this is important in a moment.

#### **Q: Why are we running out of IPv4 addresses?**

A: IPv4 uses 32 bits for its Internet addresses. That means it can support  $2^2$  2 IP addresses in total  $$ around 4.29 billion. That may seem like a lot, but all 4.29 billion IP addresses have now been assigned to various institutions, leading to the crisis we face today.

Let's be clear, though: we haven't run out of addresses quite yet. Many of them are unused and in the hands of institutions like MIT and companies like Ford and IBM. More IPv4 addresses are available to be assigned and more will be traded or sold (since IPv4 addresses are now a scarce resource), but they will become a scarcer commodity over the next two years until it creates problem for the web.

#### **Q: How does IPv6 solve this problem?**

A: As previously stated, IPv6 utilizes 128-bit Internet addresses. Therefore, it can support 2^128 Internet addresses — 340,282,366,920,938,000,000,000,00 0,000,000,000,000 of them to be exact. That's a lot of *Turn to next page*

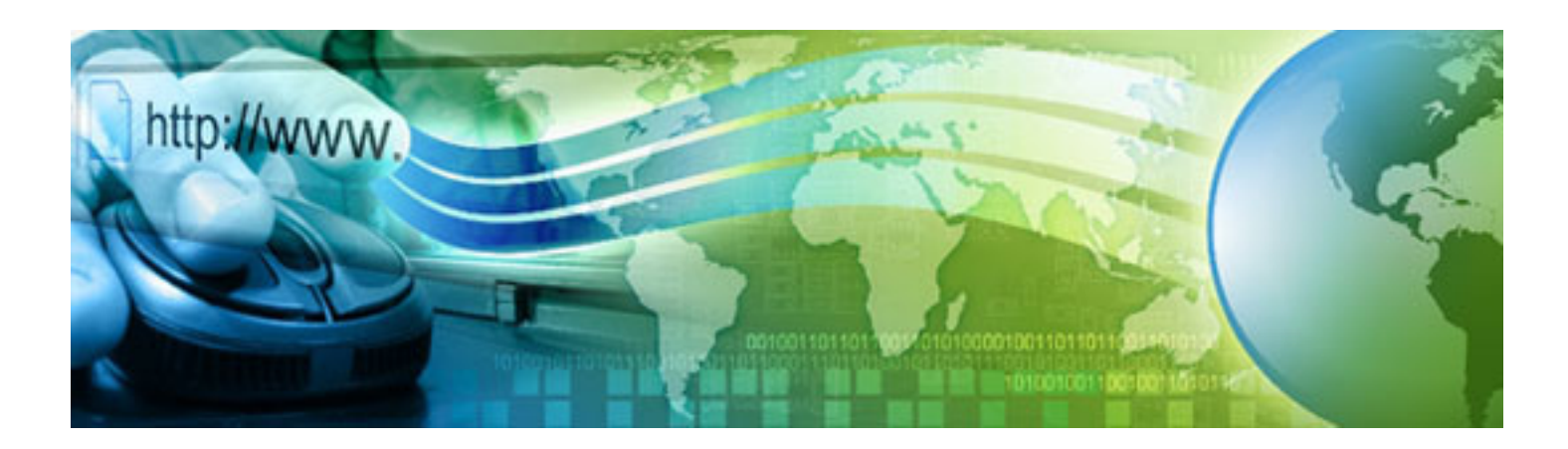

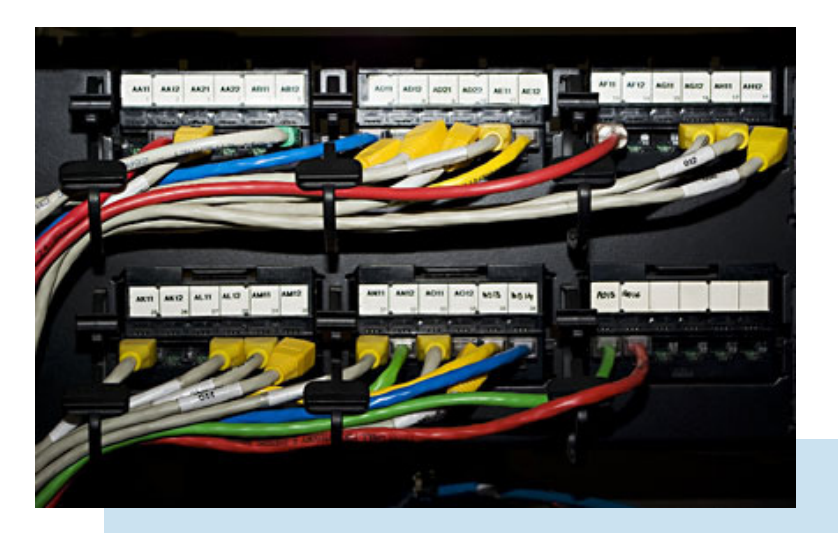

The first real test of the IPv6 network will come on June 8, 2011, World IPv6 Day. Google, Facebook and other prominent web companies will test drive the IPv6 network to see what it can handle and what still needs to be done…

addresses, so many that it requires a hexadecimal system to display the addresses. In other words, there are more than enough IPv6 addresses to keep the Internet operational for a very, very long time.

#### **Q: So why don't we just switch?**

A: The depletion of IPv4 addresses was predicted years ago, so the switch has been in progress for the last decade. However, progress has been slow — only a small fraction of the web has switched over to the new protocol. In addition, IPv4 and IPv6 essentially run as parallel networks — exchanging data between these protocols requires special gateways.

To make the switch, software and routers will have to be changed to support the more advanced network. This will take time and money. The first real test of the IPv6 network will come on June 8, 2011, World IPv6 Day. Google, Facebook and other prominent web companies will test drive the IPv6 network to see what it

can handle and what still needs to be done to get the world switched over to the new network.

#### **Q: How will this affect me?**

A: Initially, it won't have a major impact on your life. Most operating systems actually support IPv6, including Mac OS X 10.2 and Windows XP SP 1. However, many routers and servers don't support it, making a connection between a device with an IPv6 address to a router or server that only supports IPv4 impossible. IPv6 is also still in its infancy; it has a lot of bugs and security issues that still need to be fixed, which could result in one giant mess.

Nobody's sure how much the transition will cost or how long it will take, but it has to be done in order for the web to function as it does today.

Read more by Ben Parr at http:// mashable.com/2011/02/03/ipv4-ipv6 guide/

## **google explains world ipv6 day**

Coogle has been supporting<br>
IPv6 since early 2008, when we first began offering search over IPv6.

On World IPv6 Day, we'll be taking the next big step. Together with major web companies such as Facebook and Yahoo!, we will enable IPv6 on our main websites for 24 hours. This is a crucial phase in the transition, because while IPv6 is widely deployed in many networks, it's never been used at such a large scale before. We hope that by working together with a common focus, we can help the industry prepare for the new protocol, find and resolve any unexpected issues, and pave the way for global deployment.

The good news is that Internet users don't need to do anything special to prepare for World IPv6 Day. Our current measurements suggest that the vast majority (99.95%) of users will be unaffected. However, in rare cases, users may experience connectivity problems, often due to misconfigured or misbehaving home network devices. Over the coming months we will be working with application developers, operating system vendors and network device manufacturers to further minimize the impact and provide testing tools and advice for users.

Changing the language spoken by every device on the Internet is a large task, but it's essential to ensure the future of an open and robust Internet for decades to come. (Source: http://bit.ly/fjYxz)

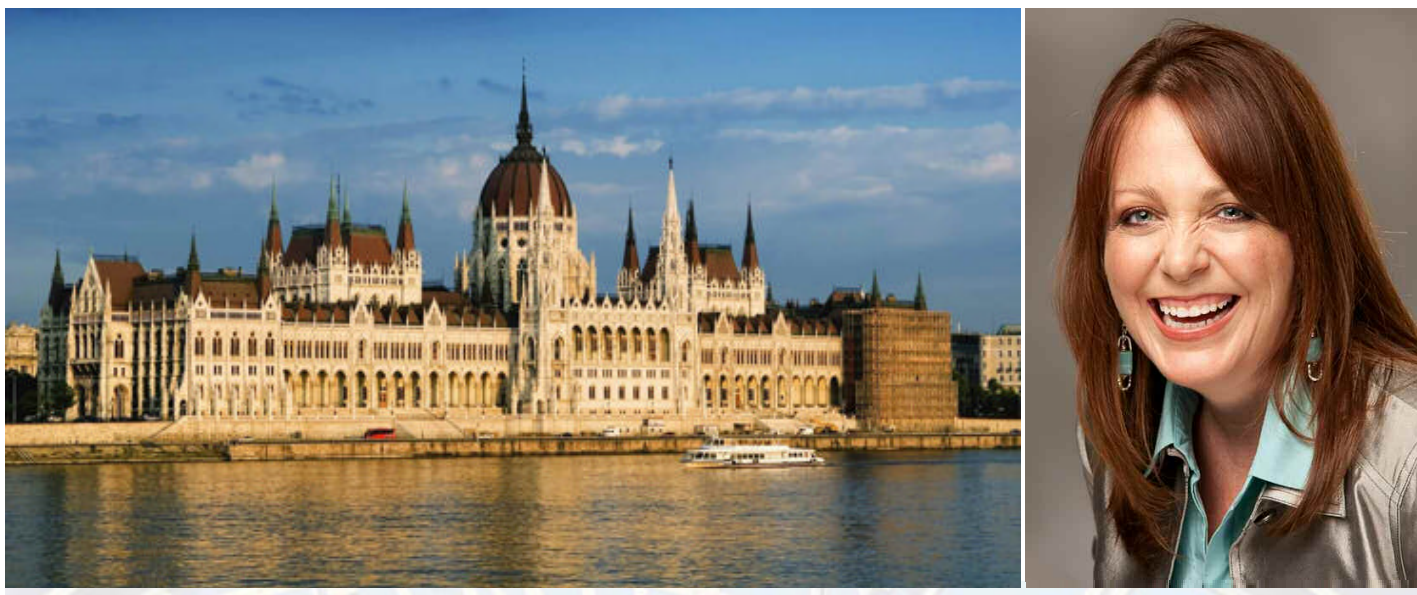

# *The Danube Digital Photography Cruise with Lesa Snider*

#### **7-night holiday market cruise Budapest to Nuremberg (add-on Prague)**

Enjoy Europe's legendary holiday markets from the comfort of your floating hotel!

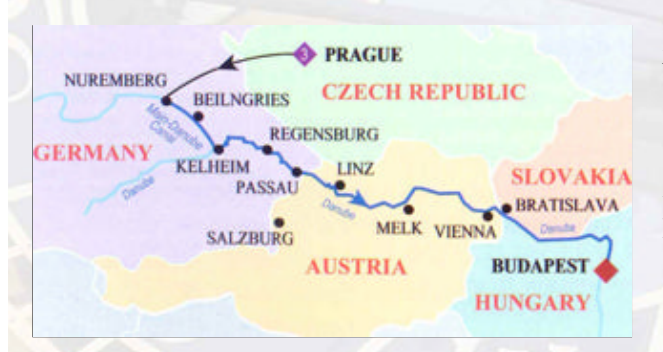

Join Lesa Snider, best-selling author and internationally reknowned speaker on photo editing and photography for onboard seminars and guided onshore photo walks.

Explore local delights along the Danube in Germany,Austria, and Hungary — all while learning how to take better photos and earn an income from them!

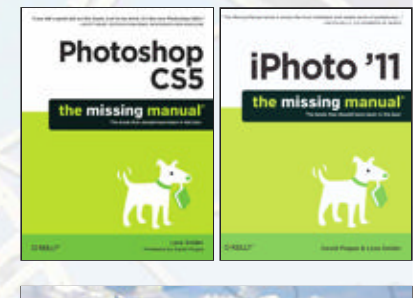

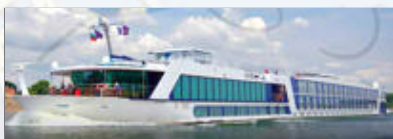

#### *One Sailing:* **December 3, 2011**

#### *Onboard Seminars:*

- Taking Better Pictures with Any Camera
- Photo Editing Boot Camp with Photoshop Elements and iPhoto
- Projects & Sharing Your Photos Online
- *Two Guided Photo Walks!*

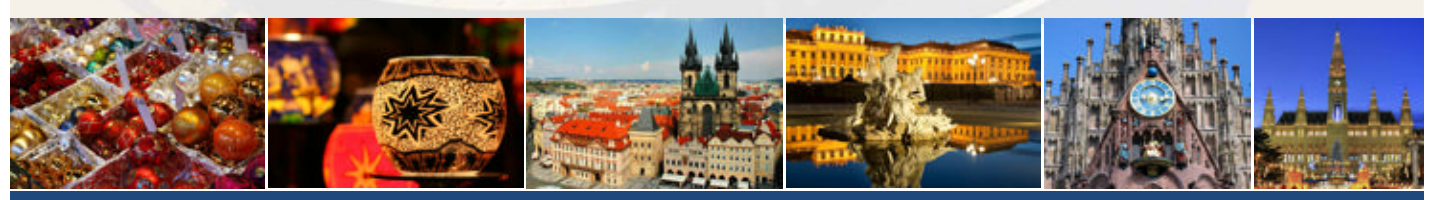

## *www.PhotoCruiseWithLesa.com*

# **calculating changes**<br>through the years

#### *by Pim Borman*

I did not download the Microsoft Scientific Calculator since I have a similar, probably more extensive, program called Mathcad. I have a minor in math and taught some College Algebra 101 classes at the local University of Southern Indiana after I retired. The problem with these programs is that you have to know the math before you can use them! Even then they have a steep learning curve and you forget quickly how to use them as time goes by.

A few years ago somehow we got to discuss a hot question: does the bottom of the wheel actually move backward as a car rolls down the road? Intuitively I replied that it does not, but to gild the lily I decided to make a graphic plot of the movement of a point on the rim of a wheel as it rolls along. I dug out my copy of Mathcad and spent most of the evening relearning how to use it. But the picture was worth a lot of armwaving!

Actually, most problems that don't require differential calculus can easily be tackled with the help of a scientific calculator with graphing capabilities. Texas Instruments and others (Casio?) make some good ones, and they are quite affordable these days. Also a bit easier to learn to use. I used to spend a lot of time on mathematical puzzles where they came in handy. *Turn to next page*

I still remember the electromechanical calculators that preceded the electronic ones. They looked like big typewriters with several moving cylinders and they tended to jam every so often…

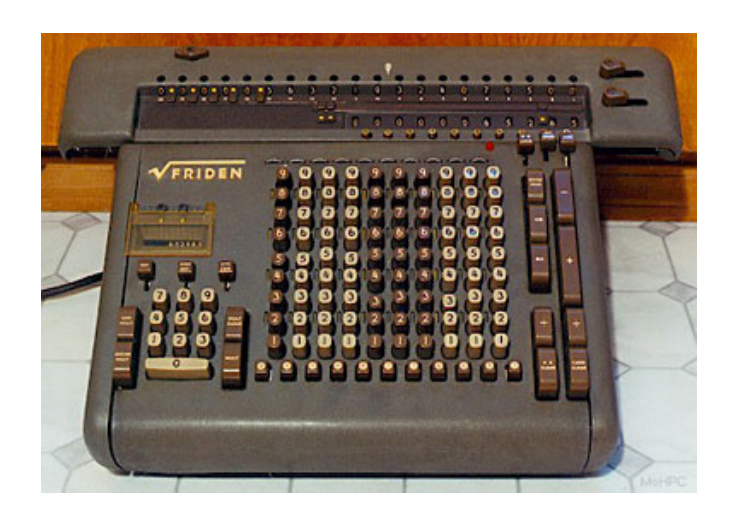

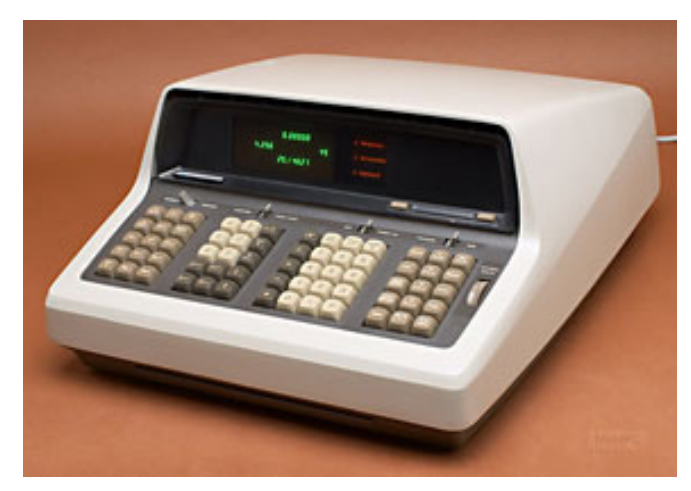

**Top: SRW Friden, Bottom: 9100BQS**

I still remember the electromechanical calculators that preceded the electronic ones. They looked like big typewriters with several moving cylinders and they tended to jam every so often, usually during a root extraction (not a dental one!), requiring a repairman to come and untangle them. Then came the first electronic calculators, and we've never looked back since.

HP came out with the first semi-scientific electronic hand calculator that calculated logarithms and trigonometric functions. It was clearly the product of the nerd division of

HP because it operated in the Reverse Polish Notation system (RPN). With the undeserved reputation of Polish nationals in the US, just the name of the operating procedure was enough to kill sales. It is an effective, but ass-backwards way of doing a sequence of calculations that has the advantage that you never have to use brackets and that the computer needs fewer memory registers.

Being the first on the market they still managed to sell quite a number of them, as well as the improved versions that were programmable, but they lost out once the competition (TI) came out with similar products using grade school mathematics, brackets and all.

The original electro-mechanical calculators were known as "Friden" calculators. (There must also be lots of pictures of these calculators at www.hpmuseum.org/.)

Once on the subject, I was reminded of the Hollerith bookkeeping machines that were in wide-spread use all over the world until about the late 1950s. They were originally invented by Hermann Hollerith in the 1880s to tabulate data, using punch cards to input the data. Electrical contacts made through the punch holes operated relays that stored the data and also sorted the cards. His invention came just in time to help tabulating

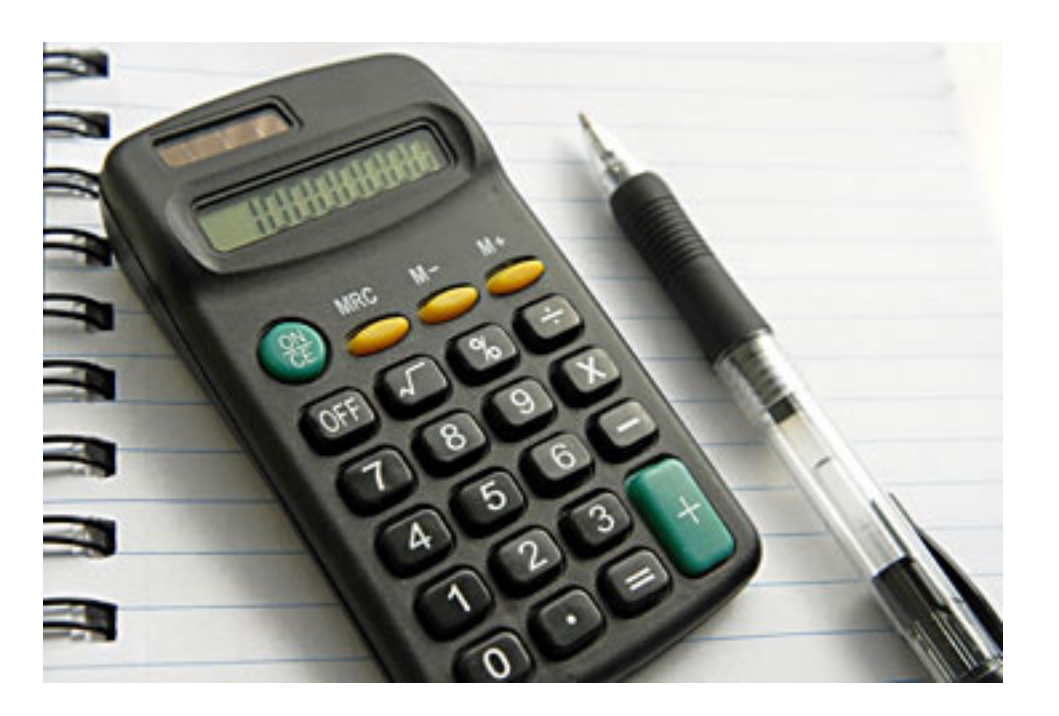

HP came out with the first semi-scientific electronic hand calculator that calculated logarithms and trigonometric functions

the results of the 1890 census. It had been estimated that it might have taken 13 years to tabulate those data manually, which would have made them worthless, not to mention that in the meantime a new census had to be taken in 1900! The machines were continuously improved and the Hollerith company eventually renamed itself to the International Business Machine Company, currently known as IBM. So it was a natural for IBM to enter the computer business. All they had to do was replace the slow relays in the Hollerith machines with lightningfast transistors!

*(Free download of Microsoft's Scientific Calculator – http://www.microsoft.com/education/products/student/math/default.aspx)*

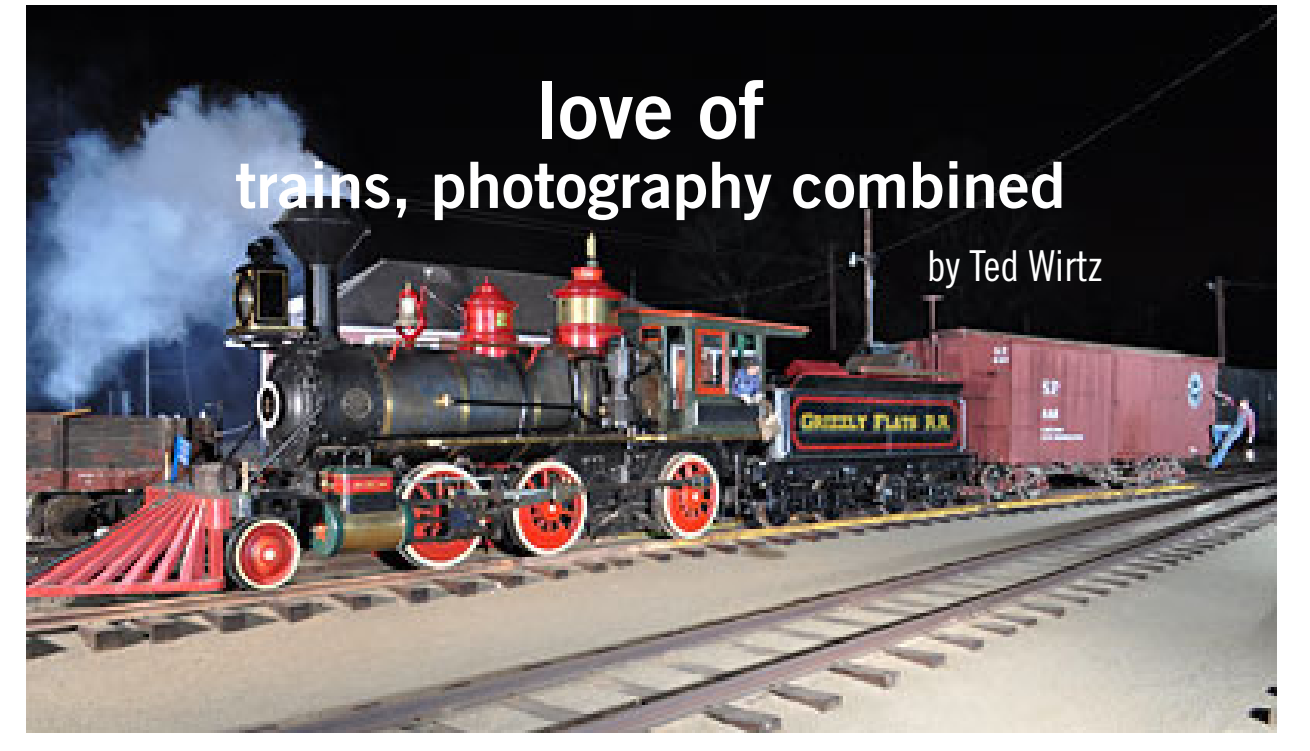

**This narrow gauge steam engine was a donation**

 he Orange Empire Railway Museum, www.oerm.org, had a special members only event at the end of July last year. It was a prearranged night photo shoot of a couple of items in the museum collection.

I can't take any real credit for the outcome. The lighting had been set up by two professional rail photographers who at predetermined intervals would fire the flashes by remote control, and the rest of us stood by with cameras on tripods ready to open shutters when told to by the photographers. They suggested appropriate ISO and aperture settings that were usually spot on correct. It was up to the photographer to determine the composition of the items.

The Emma Nevada is a narrow gauge steam engine that was donated to OERM by Ward Kimball, one of the early Disney cartoonists. The shoot was set up by Michael Ripley, using actors who normally work at the Knott's Berry Farm steam railroad.

Los Angeles Railway number 665 is one of the many operating streetcars in the OERM collection.

This shoot was organized by Steve Crise. It was a very successful event, and another similar event is planned for March 22, 2011.

All in all, I had a really good time, and I am looking forward to the next event.

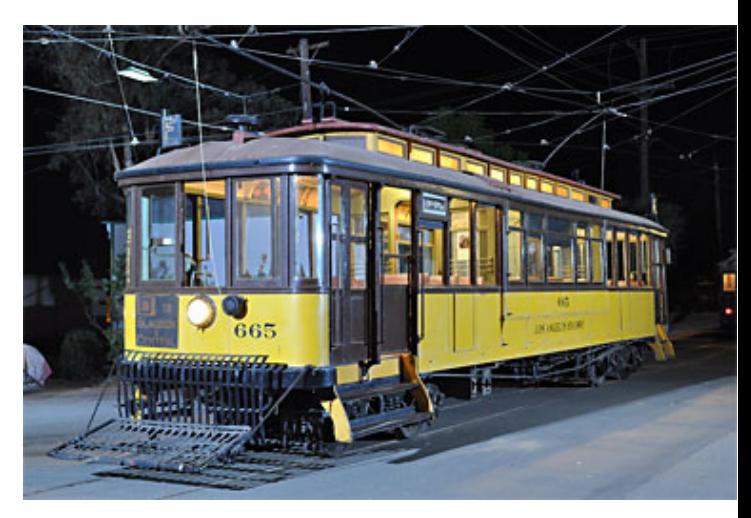

**Not just for looks, 665 is a working streetcar**

# **email addresses**

**Bollinger, Frank** *frbollinger@earthlink.net* **Boutwell, Lloyd** *Boutwell65@yahoo.com* **Covington III, Gary** *garyiii@hotmail.com* **Gonse, Linda** *editor@orcopug.org* **Jackson, Walter** *wvjaxn@charter.net* **Kaump, LeRoy** *leroy\_kaump@hotmail.com* **Klees, Larry** *lklees@dslextreme.com* **Leese, Stan** *stanleese@dslextreme.com* **Loehr, Lothar** *lothar@orcopug.org* **Lyons, Mike** *mike@orcopug.org* **Moore, Charlie** *charlie@orcopug.org* **Musser, Dave** *dmusser@worldnet.att.net* **Westberg, Carl** *carl@orcopug.org* **Wirtz, Ted** *twirtz@pacbell.net*

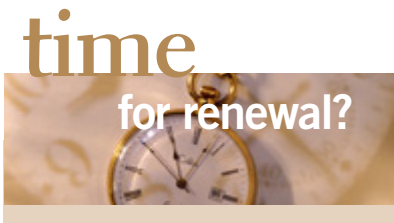

DECEMBER 1– E Dean Johnston, Ken Sineri, Terry Terrazas (past due 3 months) FEBRUARY 1– Gary Covington III (past due 1 month) MARCH 1– Frank Bollinger, Kevin Joe, Tony Loechner APRIL 1– Lothar Loehr, David Musser MAY 1– Lloyd Boutwell JUNE 1– Terry Schiele JULY 1– Walter Jackson AUGUST 1– Stan Leese, Sid Liptz *submitted by Charlie Moore*

### february raffle winners

**Sunbelt Vipre Value \$39**

Dean Johnston Expired Bob Schmahl Not Present Terry Schiele Not Present Sid Liptz Winner

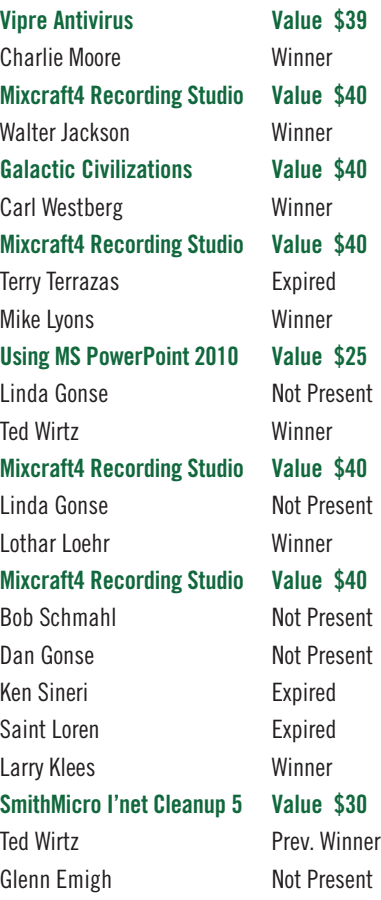

Dean Johnston Expired Bob McDonald Not Present Dan Gonse Not Present Stan Leese Winner *submitted by Charlie Moore*

# **Give Your Computer A Gift! JOIN ORCOPUG! For About \$2 A Month You Can Belong to Our User Group!**

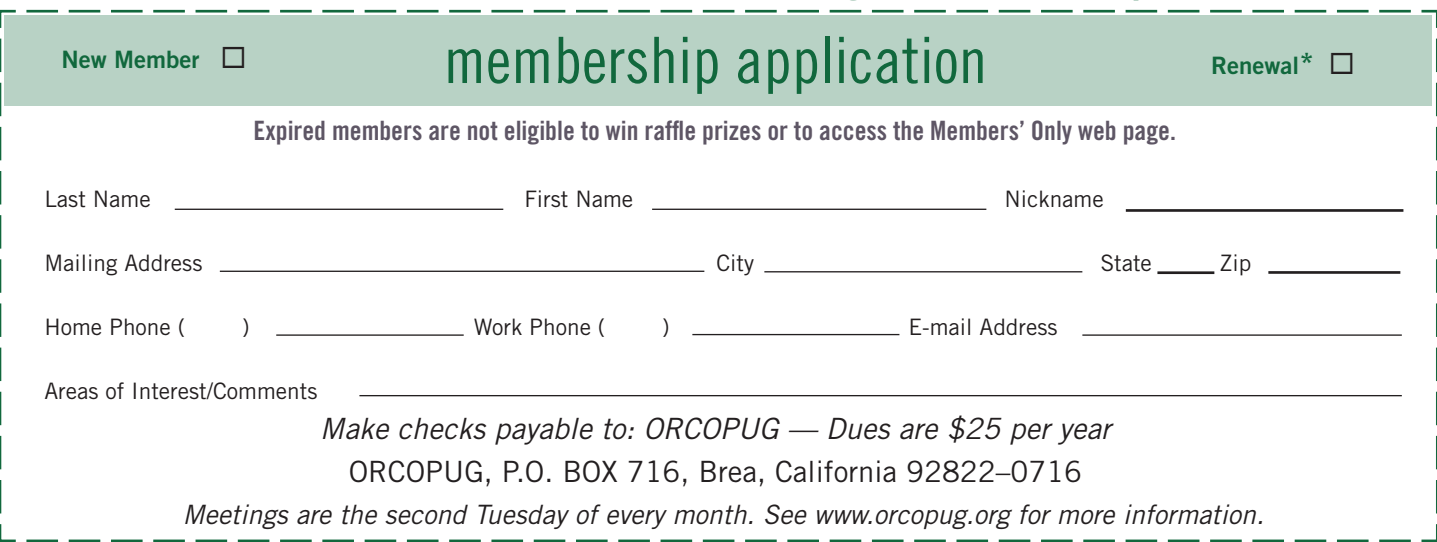

## **house votes to** *overturn* **fcc net rules**

In December, the FCC voted 3-2 to ban Internet service providers—like<br>Verizon and Comcast Corp—from blocking traffic but gave them some discretion to ration access and manage their networks.

Then, in January, Verizon Communications filed a lawsuit against the ruling, arguing that the FCC had overstepped its authority.

On February 24, the House of Representatives voted to overturn proposed rules that bar Internet service providers from blocking legal content but give some discretion to ration access for bandwidth hogs.

The vote — spearheaded by Republican lawmakers — would block funds to implement the rules proposed by the Federal Communications Commission in December.

To become law, the measure would also need to pass the Senate and get President Barack Obama's signature. No vote has been scheduled for the measure in the Senate. (Source: http://reut.rs/huYaiv)

## **Southwest Computer Conference June 3–5**

*Town & Country Resort, San Diego*

Conference agenda – Rules for digital photo contest – Registration – More register now for Early Bird rates at www.theswcc.org

## get your favorite magazines *with discounts!*

Prices are for new subscriptions and renewals. All orders must be accompanied by check, cash or money order, payable to Herb Goodman. Mail to: Herb Goodman, 8295 Sunlake Drive, Boca Raton, FL 33496. Call or write: 561-488-4465, herbgoodman@bellsouth.net

Allow 10–12 weeks for magazines to start. Send an address label from your present subscription when renewing. Over 300 titles. Email me for a price.

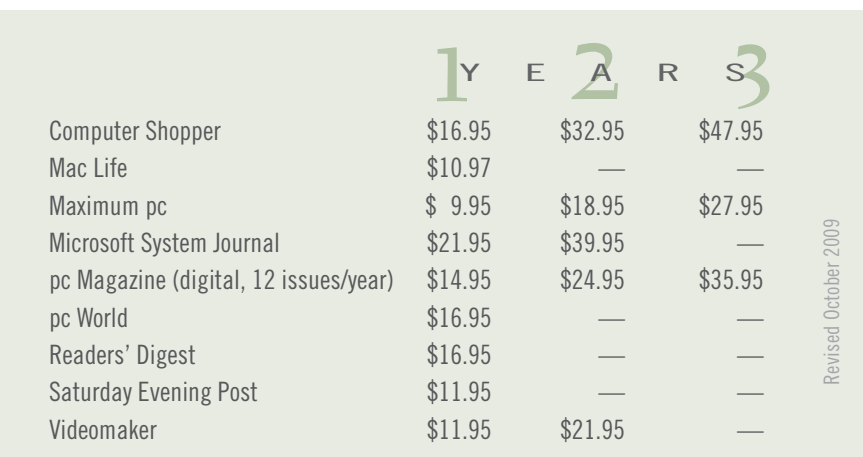

## *4* **prizes** *in secret keyword raffle!*

he February secret keyword was not named. There are four prizes in the March raffle: LCD/Plasma TV cleaning kit, Travel Mouse, FM Transmitter (play mp3 thru car radio), and Travel Toiletries Bag. Look for the keyword somewhere in this newsletter or on our website at www.orcopug.org. If your name is called at the meeting, say the keyword and take these prizes home!

## **thank you newsletter contributors!**

Bob Goodman, Charlie Moore, Darry D Eggleston, Frank Bollinger, Herb Goodman, Ira Wilsker, Jackie Hill, Judy Taylour, Linda Gonse, Lorene Romero, Mike Lyons, Mike Morris, Neil Longmuir, Pamela Tabak, Pim Borman, Ron Broadhurst, Sharon Parq Associates, Ted Wirtz, Terry Currier, Tim O'Reilly

#### April Deadline **MARCH 19**

#### **thanks to donators**

**T**hank you Acoustica Software, Aviar Inc, Hazmat Media, iolo Technologies LLC, Iomega an EMC Company, McGraw-Hill, OtterBox, Pearson Education, Smart Computing Magazine, Smith Micro Software, Stardock Systems Inc, Sunbelt Software, User Group Relations, and Wacom Technology Corporation for donating to our 2010 fundraising raffle!

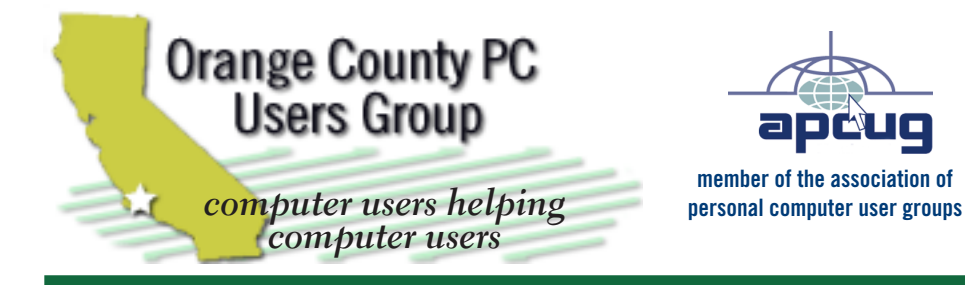

*ORCOPUG Post Office Box 716 Brea, California 92822-0716*

*714-983-2391 • www.orcopug.org*

**President, Mike Lyons** *mike@orcopug.org* **Treas/Membership, Charlie Moore** *charlie@orcopug.org* **Editor/Webmaster, Linda Gonse** *editor@orcopug.org* **Programs, Lothar Loehr** *lothar@orcopug.org* **Membership, Carl Westberg** *carl@orcopug.org*

**Reviews, Terry Schiele** *terryschiele@worldnet.att.net*

 **Nibbles & Bits is electronically published and distributed by Orange County PC Users Group to its members and vendors. Opinions expressed herein are the writers and are not reflective of the Orange County PC Users Group position, nor endorsed by inclusion in this newsletter.** Submit newsletter items to: editor@ orcopug.org. Reprint Policy: PAGE LAYOUTS AND IMAGES MAY NOT BE USED. User groups MAY REPRINT UNALTERED, UNCOPYRIGHTED TEXT, WITH CREDIT TO THE AUTHOR AND NIBBLES & BITS.

# our website has it all!

**• Program of the month**

**• newsletters • computer site links • pdf & on-site search • location map • online review form • help & tips • tech news feeds** 

**• contact information • membership application • Members' Only! page**

**www.orcopug.org**

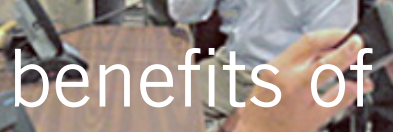

*User Group Members* 

- **• Product & "How To"demos**
- **• Free raffles and magazines**
- **• Help from other members**
- **• Newsletter and web site**
- **• Special offers & discounts**
- **• Monthly meetings**
- **• Affiliation with worldwide group**

User groups represent the spirit of the frontier, a community getting together to do things that no individual ought to have to do alone. The pioneers of the American west got together for barn raisings, cattle roundups, and the occasional party. The pioneers of new technology get together for installfests, new user training and support, and just plain fun. Being part of a user group is the best way to get more out of your computer, and lets you make friends while you're at it.

> **Tim O'Reilly, President O'Reilly & Associates**

# **where are the meetings, when are they held?**

*next meeting: tuesday, march 8, 6:30 p.m. to 9 p.m. — north orange county ymca, fullerton*

R egular meetings are held the second Tuesday<br>of the month at 6:30 p.m. at the North Orang<br>County MCA 2000 Youth Way, Fullerton, CA  $\blacksquare$  Nof the month at 6:30 p.m. at the North Orange/ County YMCA, 2000 Youth Way, Fullerton, CA 92835. Call 714-879-9622, for information. Meetings are free and the public is welcome!

26 ORANGE COUNTY PRESS **Planning meetings** *are held the third Thursday of every month at 7 p.m. at Downey Savings & Loan, one block east of Harbor at Bastanchury in Fullerton. All members are welcome to attend planning meetings!* 

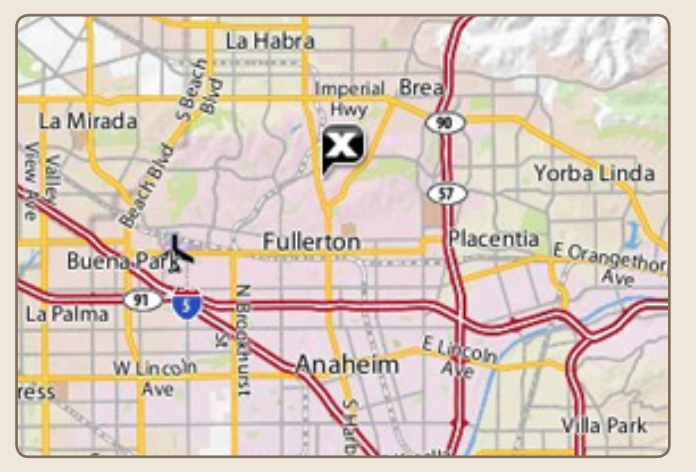

See online map at http://bit.ly/orcopug